**SIEMENS EDA** 

# ODB++ Inside for Cadence® Allegro® Release Notes

Release vNPI 2403 March 2024

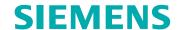

### Unpublished work. © 2024 Siemens

This Documentation contains trade secrets or otherwise confidential information owned by Siemens Industry Software Inc. or its affiliates (collectively, "Siemens"), or its licensors. Access to and use of this Documentation is strictly limited as set forth in Customer's applicable agreement(s) with Siemens. This Documentation may not be copied, distributed, or otherwise disclosed by Customer without the express written permission of Siemens, and may not be used in any way not expressly authorized by Siemens.

This Documentation is for information and instruction purposes. Siemens reserves the right to make changes in specifications and other information contained in this Documentation without prior notice, and the reader should, in all cases, consult Siemens to determine whether any changes have been made.

No representation or other affirmation of fact contained in this Documentation shall be deemed to be a warranty or give rise to any liability of Siemens whatsoever.

If you have a signed license agreement with Siemens for the product with which this Documentation will be used, your use of this Documentation is subject to the scope of license and the software protection and security provisions of that agreement. If you do not have such a signed license agreement, your use is subject to the Siemens Universal Customer Agreement, which may be viewed at <a href="https://www.sw.siemens.com/en-US/sw-terms/base/uca/">https://www.sw.siemens.com/en-US/sw-terms/base/uca/</a>, as supplemented by the product specific terms which may be viewed at <a href="https://www.sw.siemens.com/en-US/sw-terms/supplements/">https://www.sw.siemens.com/en-US/sw-terms/supplements/</a>.

SIEMENS MAKES NO WARRANTY OF ANY KIND WITH REGARD TO THIS DOCUMENTATION INCLUDING, BUT NOT LIMITED TO, THE IMPLIED WARRANTIES OF MERCHANTABILITY, FITNESS FOR A PARTICULAR PURPOSE, AND NON-INFRINGEMENT OF INTELLECTUAL PROPERTY. SIEMENS SHALL NOT BE LIABLE FOR ANY DIRECT, INCIDENTAL, CONSEQUENTIAL OR PUNITIVE DAMAGES, LOST DATA OR PROFITS, EVEN IF SUCH DAMAGES WERE FORESEEABLE, ARISING OUT OF OR RELATED TO THIS DOCUMENTATION OR THE INFORMATION CONTAINED IN IT, EVEN IF SIEMENS HAS BEEN ADVISED OF THE POSSIBILITY OF SUCH DAMAGES.

TRADEMARKS: The trademarks, logos, and service marks (collectively, "Marks") used herein are the property of Siemens or other parties. No one is permitted to use these Marks without the prior written consent of Siemens or the owner of the Marks, as applicable. The use herein of third party Marks is not an attempt to indicate Siemens as a source of a product, but is intended to indicate a product from, or associated with, a particular third party. A list of Siemens' Marks may be viewed at: <a href="https://www.plm.automation.siemens.com/global/en/legal/trademarks.html">www.plm.automation.siemens.com/global/en/legal/trademarks.html</a>. The registered trademark Linux® is used pursuant to a sublicense from LMI, the exclusive licensee of Linus Torvalds, owner of the mark on a world-wide basis.

#### **About Siemens Digital Industries Software**

Siemens Digital Industries Software is a global leader in the growing field of product lifecycle management (PLM), manufacturing operations management (MOM), and electronic design automation (EDA) software, hardware, and services. Siemens works with more than 100,000 customers, leading the digitalization of their planning and manufacturing processes. At Siemens Digital Industries Software, we blur the boundaries between industry domains by integrating the virtual and physical, hardware and software, design and manufacturing worlds. With the rapid pace of innovation, digitalization is no longer tomorrow's idea. We take what the future promises tomorrow and make it real for our customers today. Where today meets tomorrow. Our culture encourages creativity, welcomes fresh thinking and focuses on growth, so our people, our business, and our customers can achieve their full potential.

Support Center: support.sw.siemens.com

 $Send\ Feedback\ on\ Documentation: support.sw.siemens.com/doc\_feedback\_form$ 

### **Table of Contents**

# Chapter 1ODB++ Inside Release Notes5Enhancements in This Release5Problems Fixed in This Release5Known Problems and Workarounds5Support Information6

## Chapter 1 ODB++ Inside Release Notes

This document provides a high-level summary of the corrected defects and enhancements in the ODB++ Inside 2403 release.

Release documents are located on the Downloads page of the ODB++Design website—refer to this page for the most up-to-date information, including the changes added after the release:

https://odbplusplus.com/design/downloads/odb-d-inside

Enhancements in This Release Problems Fixed in This Release Known Problems and Workarounds Support Information

### **Enhancements in This Release**

New features and improvements included in this release.

• EBS-150417 — Assign Backdrill attributes during Allegro translation.

Valor NPI now reads the maximum backdrill depth, maximum PTH stub length, and Must Not Cut layer information from Allegro-generated .out files and adds the associated attributes in the design.

### **Problems Fixed in This Release**

Customer or internally reported issues corrected in this release.

• EBS-150573 — Unconnected pads not suppressed in Cadence translation.

**Resolution:** The Cadence method for isolated pad recognition has been updated to ignore pads that are crossed off-center by a trace intersecting the centers of the corresponding drill and pin.

• EBS-150671 — ODB++ Inside does not create top/bottom layers when layer names are L1\_SURFACE and L8\_BASE.

**Resolution:** Configuration parameters eda\_cadence\_apd\_bot\_name and eda\_cadence\_apd\_top\_name now support wildcard characters (\*) in the names of the bottom and top layers in APD out files, for example, "\*SURFACE" and "\*BASE".

### **Known Problems and Workarounds**

There are no issues in this release of which we are aware.

## **Support Information**

You can use a streamlined process to report a problem, receive guidance on the ODB++ Inside installation, or receive help with a task you are trying to accomplish while using the tool.

To submit a support case, complete the form on the Contact page of the ODB++Design website:

https://odbplusplus.com/design/contact